## Tune-Up Tuesday for September 18, 2018

(a) Using the Matlab code below that generates a cosine signal  $x_A(t) = \cos(2 \pi f_A t)$  with  $f_A = 440$  Hz for 3 seconds at a sampling rate of  $f_S = 8000$  Hz:

```
fs = 8000; % sampling rate
Ts = 1/fs; % sampling time
t = 0 : Ts : 3; % 3 sec
fA = 440;
xA = cos(2*pi*fA*t);
```

add to the above code to create and play an A major chord of A, C# and E

$$x(t) = x_A(t) + x_{C\#}(t) + x_E(t)$$

where  $f_{C\#}$  = 554 Hz and  $f_E$  = 660 Hz. Comment on what you hear.

(b) Plot the spectrogram of the A major chord and comment on what you see:

## spectrogram(x, hamming(1024), 512, 1024, fs, 'yaxis');

(c) Copy and paste your code for parts (a) and (b) into the Tune-up #3 page on Canvas.

## Solution

```
% (a) Generate the notes for an A major chord
```

```
fs = 8000:
                % sampling rate
Ts = 1/fs;
                % sampling time
                % 3 second duration
t = 0 : Ts : 3;
fA = 440:
xA = cos(2*pi*fA*t);
fCsharp = 544; % '#' is not a valid character for a Matlab variable
xCsharp = cos(2*pi*fCsharp*t);
fE = 660:
xE = cos(2*pi*fE*t);
x = xA + xCsharp + xE;
sound(x, fs);
pause(4);
soundsc(x, fs);
```

% I hear three notes being played.

```
% The sound command will clip any amplitude value greater than 1 to 1, and % will clip any amplitude value less than -1 to -1. This clipping sounds like % distortion/noise. The clipping affects 41% of the samples (see the % Optional part for (a) at the end of this file).
```

```
% The soundsc command will make sure that amplitude values are not clipped % when played out. The soundsc command will map the range of amplitude % values [a, b] to the range [-1, 1] before sending the signal to the audio playback % system. Playback using the soundsc command sounds like three principal frequencies % without much distortion/noise.
```

% The A major chord played as a sum of three note frequencies does not sound % very pleasant. When a musical instrument plays a note, the frequency for that % note is played along with harmonics of that note and noise/distortion characteristic % of the instrument.

% (b) Plot the time-frequency components of x(t) using the spectrogram command. % Optional: Zoom the frequency axis using ylim.

spectrogram(x, hamming(1024), 512, 1024, fs, 'yaxis'); ylim([0 1]);

% The above code generates the spectrogram on the left.

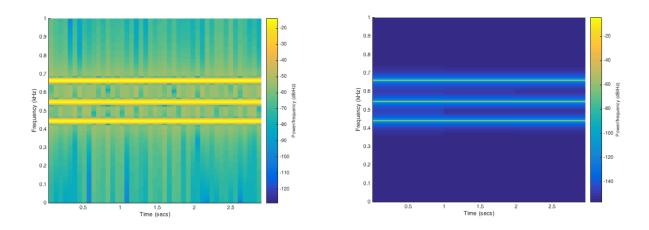

% The spectrogram contains three vertical lines across the time axis. These correspond % to the principal frequencies of 440 Hz (A4), 544 Hz (C#) and 660 Hz (E). Each vertical % line represents a small range of frequencies centered at a principal frequency.

% *Optional for (b).* Increasing the number of samples in a segment will increase the % frequency resolution, and decreasing the shift from one segment to the next will % give us more time resolution. The code below plots the spectrogram on the right. figure;

spectrogram(x, hamming(8000), 128, 8000, fs, 'yaxis');
ylim([0 1]);

% *Optional for (a):* The Matlab command x > 1 will return a vector that is the same % length of x with a 1 entry if that component of x is greater than 1 and 0 otherwise. % We can then sum up the elements of 0s and 1s using the sum command: sum(x > 1)

% returns the number of samples in x whose amplitudes are greater than 1. sum(x < -1)

% The following returns the number of samples in x whose amplitudes are less than -1. sum(x > 1) + sum(x < -1)

% gives 9949 samples out of the 24000 samples of x.